Hello, PUSD Families!

We are excited to introduce you to our new Mobile Communication Application!

This new app allows PUSD to deliver important information concerning you and your student at a time and place that's most convenient for you. It contains PowerSchool information as well as additional bulletins, and once you are set up, you can choose which school(s) to follow, to view calendars and receive notifications. You may also personalize your account at that time.

The app icon looks like this, and it is available at the Apple Store and on Google Play:

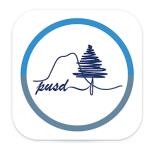

To create a parent/student account on the new PUSD Mobile Communication system, please send an email to <u>julia.rulla@prescottschools.com</u> with the following:

- Your name(s)
- The email you are using for PowerSchool
- Your student(s) name and school(s)
- Please enter "PUSD Mobile App" in the subject line

After you reply with your information, you will receive an email with your login and password, then you can click the 'Login' icon on the app to set up your account.

If you need assistance, a contact email will also be listed with your login information.

Thank you for downloading the new PUSD Mobile Communication App!